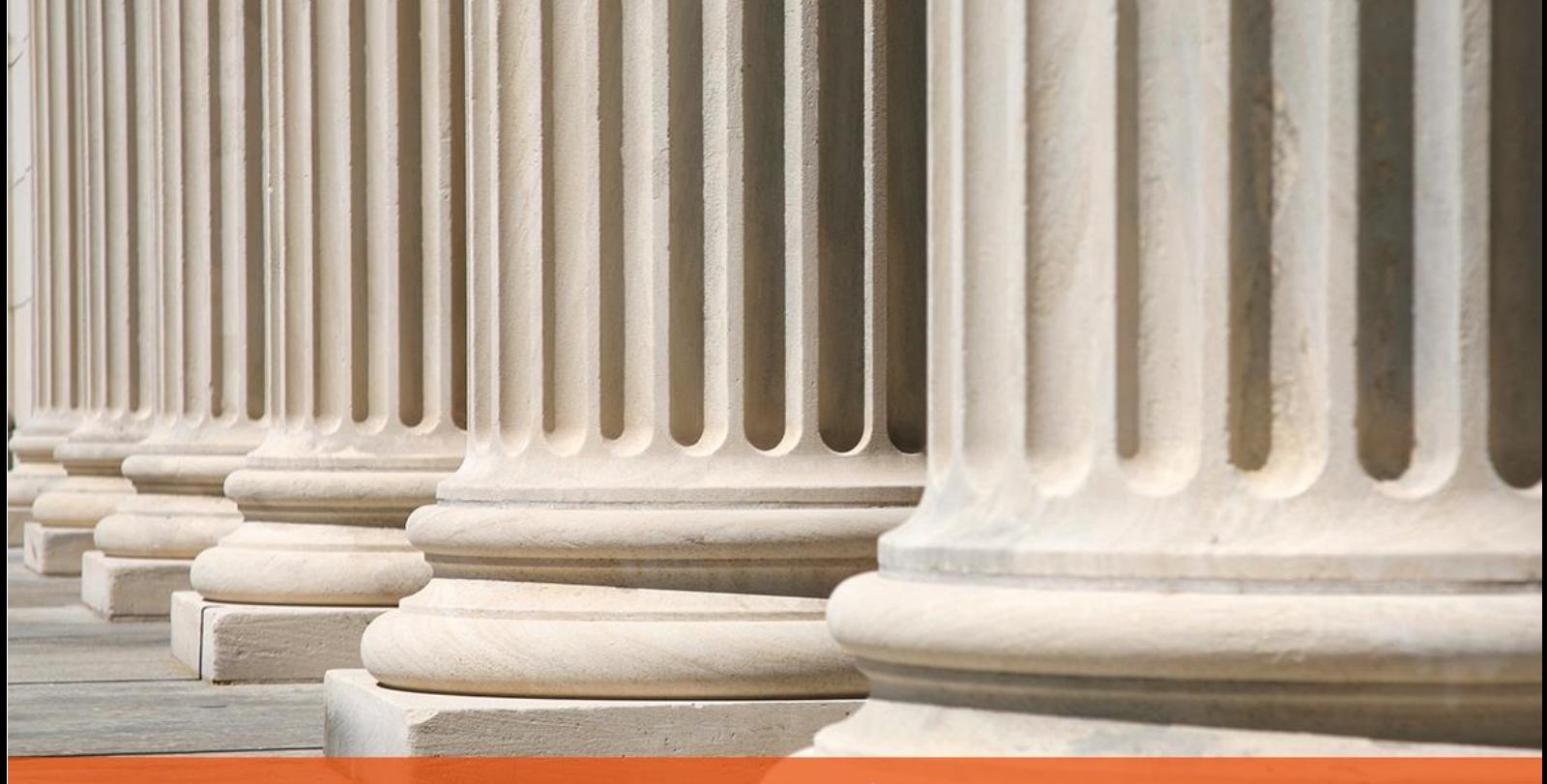

PRAKTYCZNY PORADNIK UŻYTKOWNIKA Eksport licytacji na portal [www.licytacje.komornik.pl](http://www.licytacje.komornik.pl/) z programu Kancelaria Komornika-VAT

**Cel dokumentu:** Przedstawienie konfiguracji programu w kontekście obwieszczeń i eksportu licytacji na portal www.licytacje.komornik.pl.

1. W pierwszej kolejności należy na portalu stworzyć domyślne szablony dla: ruchomości, nieruchomości i wielu nieruchomości. Aby to zrobić trzeba zalogować się na stronie [www.licytacje.komornik.pl](http://www.licytacje.komornik.pl/) i korzystając z menu "Szablony" | "Wygenerować nowe szablony z szablonu domyślnego" dla wymienionych wyżej punktów.

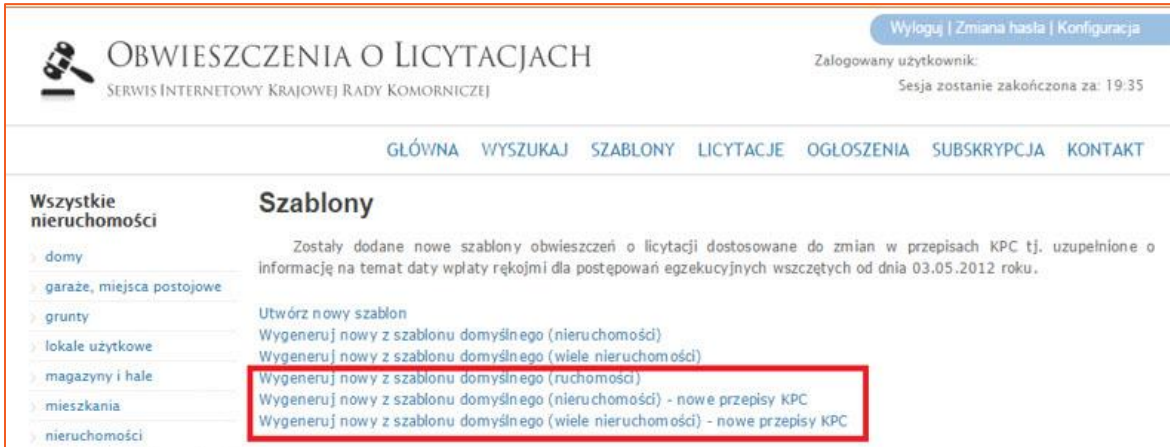

*Rysunek 1 Zakładka "Szablony" na portalu licytacje.komornik.pl*

2. W programie Kancelaria Komornika-VAT niezbędne jest skonfigurowanie adresu usługi sieciowej. W tym celu należy wybrać z menu "Konfiguracja" | "Konfiguracja i systemy elektroniczne" | "Obwieszczenia o licytacjach", a następnie użyć przycisku "Przywróć domyślne". Wówczas zostanie wczytany domyślny adres usługi sieciowej pozwalający na eksport licytacji z poziomu programu.

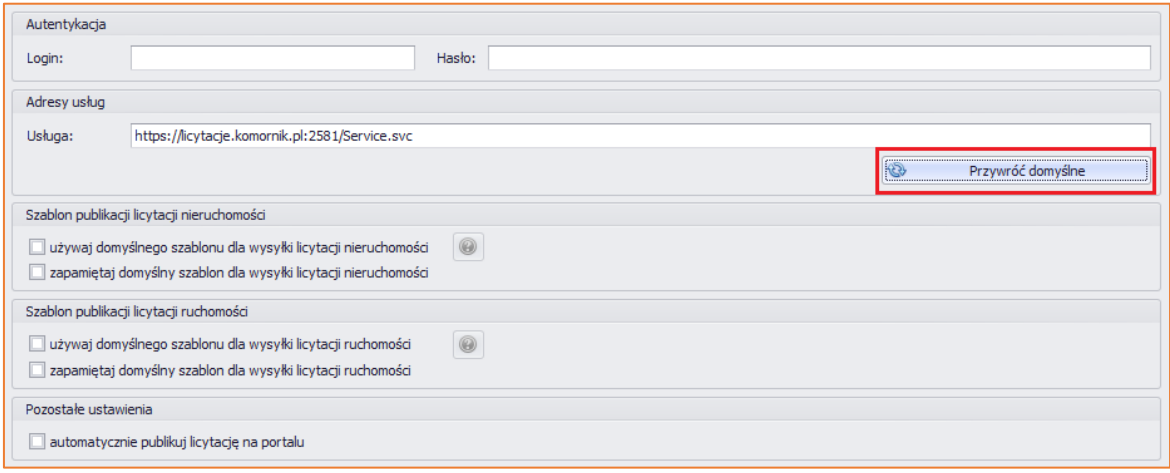

Rysunek 2 "Konfiguracja" | "Konfiguracja i systemy elektroniczne" | "Obwieszczenia o licytacjach"

3. W sekcji "Autentykacja" należy wprowadzić login i hasło do logowania na portalu licytacji.

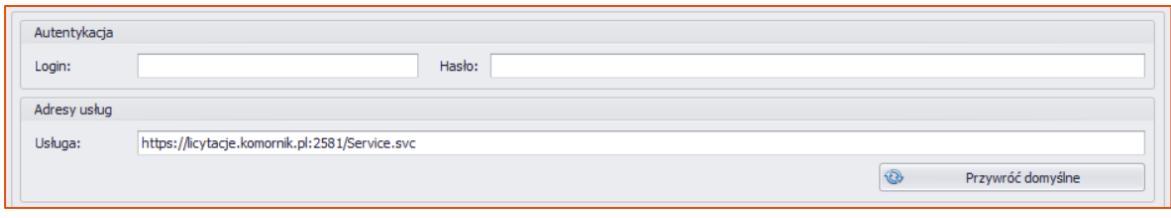

*Rysunek 3 Obwieszczenia o licytacjach – dane logowania*

4. W tym miejscu (Rysunek 4) można wyłączyć również korzystanie z domyślnego szablonu dla eksportowanych licytacji. Skutkiem tego będzie ukazywanie się podczas eksportu okna z wyborem szablonu. Dodatkowo można zaznaczyć opcję: "Automatycznej publikacji licytacji na portalu" oraz "Zapamiętania domyślnego szablonu dla wysyłki licytacji…" ruchomości i nieruchomości.

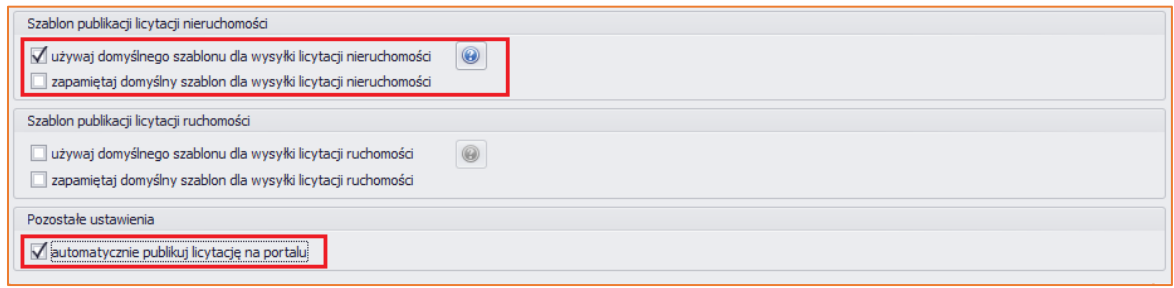

*Rysunek 4 Obwieszczenia o licytacjach – pozostałe opcje*

5. Eksport obwieszczenia odbywa się z poziomu sprawy, z zakładki "Nieruchomości" bądź "Ruchomości".

| <b>TELEVISION</b><br>Sprawa Repertorium Skorowidz Ksiegowość Biurowość Inne Widok Program |              |     |             |           |              |                   |         |  |  |  |
|-------------------------------------------------------------------------------------------|--------------|-----|-------------|-----------|--------------|-------------------|---------|--|--|--|
|                                                                                           |              |     |             |           |              |                   |         |  |  |  |
| KM 1/15 - Dłużnicy / Nieruchomości (taksa 2010)                                           |              |     |             |           |              |                   |         |  |  |  |
| - Tytuły wykonawcze<br><b>E</b> Wierzyciele<br><b>Demondericy</b>                         | Nieruchomość | Typ | Miejscowość | Ulica     | Numer ksiegi | Sprawa główna     | Witryna |  |  |  |
|                                                                                           | Dom          | dom | Kraków      | Szuwarowa |              | M <sub>1/15</sub> |         |  |  |  |
| <b>E- Dłużnicy</b>                                                                        |              |     |             |           |              |                   |         |  |  |  |
| <b>Pelnomocnicy</b>                                                                       |              |     |             |           |              |                   |         |  |  |  |
| - Trzeciodłużnicy                                                                         |              |     |             |           |              |                   |         |  |  |  |
| - Nieruchomości                                                                           |              |     |             |           |              |                   |         |  |  |  |
| <b>Em Confidence</b> Ruchomości                                                           |              |     |             |           |              |                   |         |  |  |  |
| <b>Eicytanci</b>                                                                          |              |     |             |           |              |                   |         |  |  |  |

*Rysunek 5 Zakładka "Nieruchomości"*

6. Przed wyeksportowaniem pozycji należy upewnić się, że w edycji danych przedmiotu wszystkie pola oznaczone "gwiazdką" zostały wypełnione.

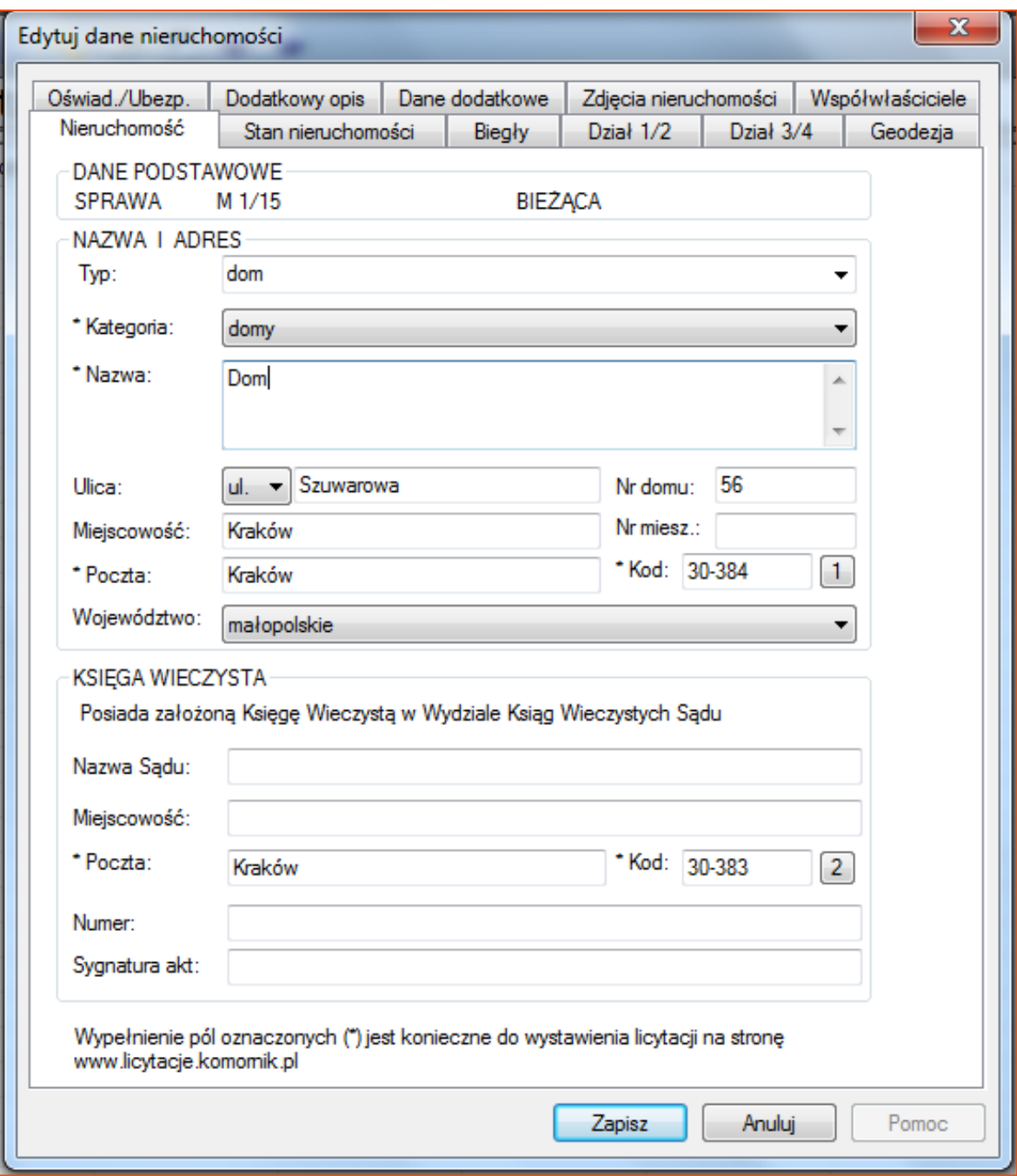

*Rysunek 6 Edycja danych nieruchomości*

7. Aby wyeksportować licytację należy kliknąć prawym przyciskiem myszy na przedmiocie licytacji i z rozwijanej listy wybrać opcję "Licytacje na [www.licytacje.komornik.pl"](http://www.licytacje.komornik.pl/). Opcja ta pozwoli wykonać takie operacje jak: eksport licytacji, publikacja wcześniej wyeksportowanej licytacji lub usunięcie wysłanej licytacji ze strony.

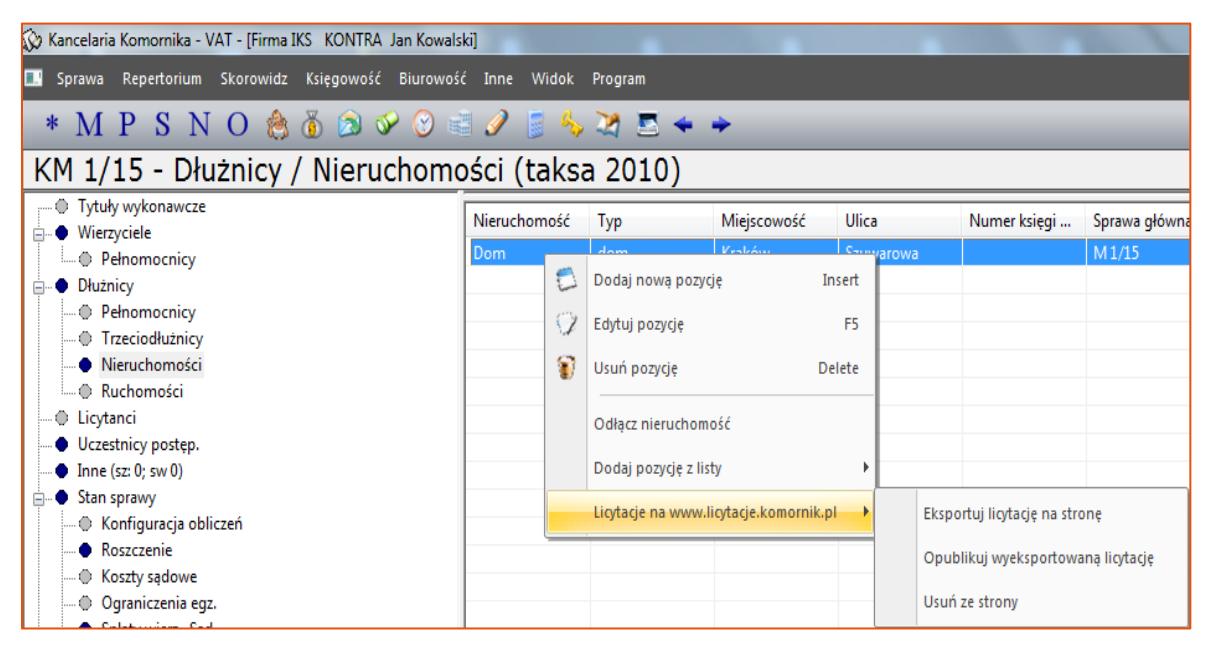

*Rysunek 7 Eksport licytacji*

8. Podczas eksportowania licytacji widoczny będzie pasek postępu.

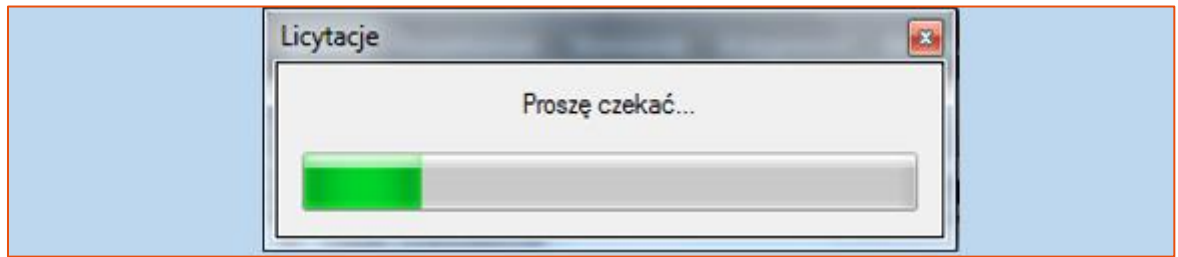

*Rysunek 8 Pasek postępu*

9. Po zakończeniu eksportu wyświetlony zostanie komunikat potwierdzający, iż eksport odbył się pomyślnie.

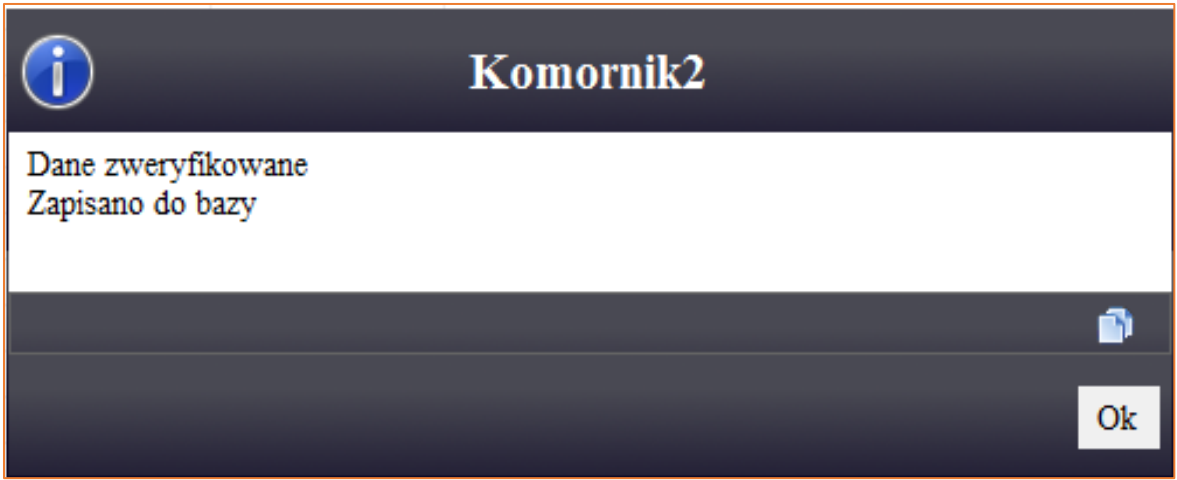

*Rysunek 9 Komunikat eksport*

10. Wybór opcji "Opublikuj wyeksportowaną licytację" zakończony zostanie wyświetleniem komunikatu. W tym momencie licytacja została opublikowana na portalu.

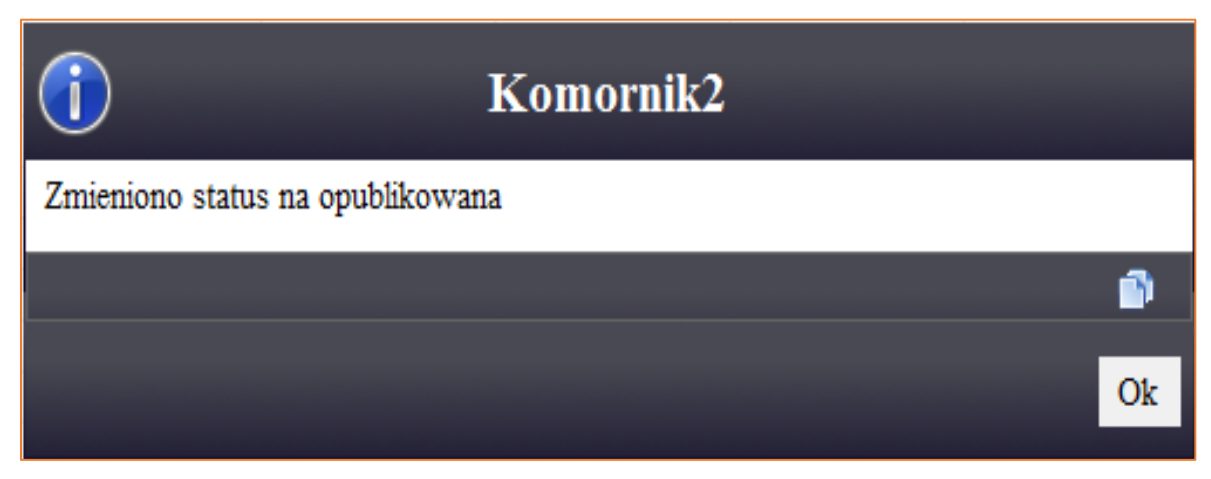

*Rysunek 10 Komunikat publikacja*

11. Wyeksportowana licytacja jest widoczna na portalu www.licytacje.komornik.pl (konto użytkownika) w zakładce "Licytacje".

| OBWIESZCZENIA O LICYTACJACH<br>SERWIS INTERNETOWY KRAJOWEJ RADY KOMORNICZEJ |                                               |                           |                                        |                                     |                      |                                                     | Wyloguj   Zmiana hasła   Konfiguracja<br>Zalogowany użytkownik:<br>Sesja zostanie zakończona za: 19:53 |        |  |                                |                |  |
|-----------------------------------------------------------------------------|-----------------------------------------------|---------------------------|----------------------------------------|-------------------------------------|----------------------|-----------------------------------------------------|----------------------------------------------------------------------------------------------------|--------|--|--------------------------------|----------------|--|
|                                                                             | <b>GI ÓWNA</b><br><b>SZABLONY</b><br>WYSZUKAJ |                           |                                        |                                     | <b>LICYTACJE</b>     | <b>OGŁOSZENIA</b><br>SUBSKRYPC.JA<br><b>KONTAKT</b> |                                                                                                    |        |  |                                |                |  |
| Lista licytacji<br>Dodaj nową licytację   Lista licytacji usuniętych        |                                               |                           |                                        |                                     |                      |                                                     |                                                                                                    |        |  |                                |                |  |
| <b>SYGNATURA</b>                                                            | NAZWA                                         | <b>KATEGORIA</b>          | D.PUBLIKACJI /<br>D. MODYFIKACJI       | <b>D.LICYTACJI</b><br><b>STATUS</b> |                      |                                                     |                                                                                                    |        |  |                                |                |  |
| KM 1/15                                                                     | Dom                                           | domy                      | 2016-09-19 /<br>$2016 - 09 - 19$       | 2016-09-19                          | Upubliczniona        |                                                     |                                                                                                    | E      |  | IA.                            | $\equiv$       |  |
| ksidflksa                                                                   | fhdfd                                         | domy                      | $2016 - 09 - 13/$<br>$2016 - 09 - 13$  | $2016 - 09 - 14$                    | Upubliczniona 2      |                                                     |                                                                                                    | IE.    |  | IA.                            | E              |  |
| sadf                                                                        | fsdasd                                        | grunty                    | $2016 - 09 - 13/$<br>$2016 - 09 - 13$  | $2016 - 09 - 13$                    | <b>Upubliczniona</b> |                                                     | ≫                                                                                                    | B<br>I |  | A<br>$\boldsymbol{\times}$     | $\mathbf{E}$   |  |
| Km 4/16                                                                     | gdfbhgbb                                      | domy                      | $2016 - 09 - 13$ /<br>$2016 - 09 - 13$ | $2016 - 09 - 13$                    | Upubliczniona        |                                                     |                                                                                                    | B<br>∕ |  | A<br>$\boldsymbol{\mathsf{x}}$ | E              |  |
| Km 23/15                                                                    | $asdaaa + inne$                               | nieruchomości<br>$+$ inne | $2016 - 09 - 13$ /<br>$2016 - 09 - 13$ | $2016 - 09 - 29$                    | Upubliczniona :      |                                                     |                                                                                                    | П      |  | A                              | E              |  |
| kmaa                                                                        | - brak przedmiotów -                          | $-$ brak $-$              | $2016 - 09 - 13$                       | $2016 - 09 - 14$                    | Wersja<br>robocza    |                                                     |                                                                                                    | в      |  | A                              | $\overline{c}$ |  |

*Rysunek 11 Portal www.licytacje.komornik.pl*